# Package 'fomantic.plus'

January 24, 2022

<span id="page-0-0"></span>Type Package Title Add Extra 'Fomantic UI' Components to 'shiny.semantic' Version 0.1.0 Description Extend 'shiny.semantic' with extra 'Fomantic UI' components. Create pages in a format similar to 'shiny', form validation and more. URL <https://github.com/ashbaldry/fomantic.plus> BugReports <https://github.com/ashbaldry/fomantic.plus/issues> License MIT + file LICENCE Encoding UTF-8 Imports shiny, shiny.semantic, htmltools, jsonlite Suggests rmarkdown, knitr, testthat RoxygenNote 7.1.2 VignetteBuilder knitr Language en-GB NeedsCompilation no Author Ashley Baldry [aut, cre] Maintainer Ashley Baldry <arbaldry91@gmail.com> Repository CRAN Date/Publication 2022-01-24 20:12:52 UTC

# R topics documented:

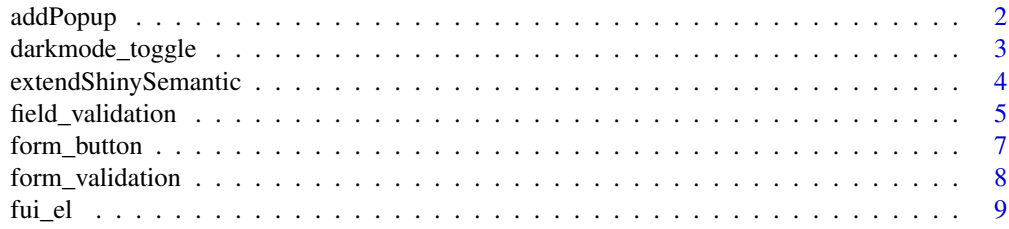

#### <span id="page-1-0"></span>2 addPopup

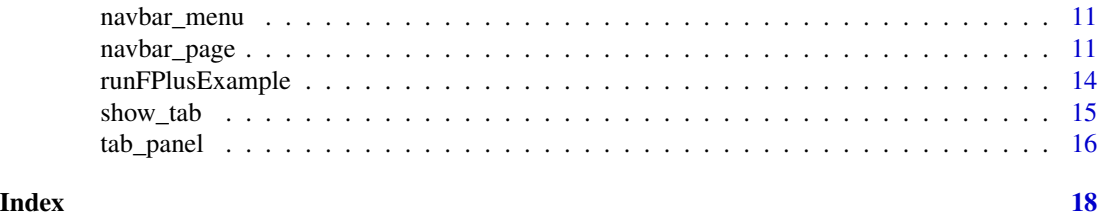

addPopup *Create Fomantic UI Popup*

#### Description

Add a tooltip to an element that on hover will show extra information

addTooltip will only use a basic CSS tooltip with a limited amount of functionality, whereas addPopup is initialised with JS, and can include more functionality

### Usage

```
addPopup(
  el,
  text,
 position = NULL,
  variation = NULL,
  inverted = FALSE,
  title = NULL,
  offset = NULL,
  settings = NULL,
 html = FALSE
)
```
addTooltip(el, text, position = NULL, variation = NULL, inverted = FALSE)

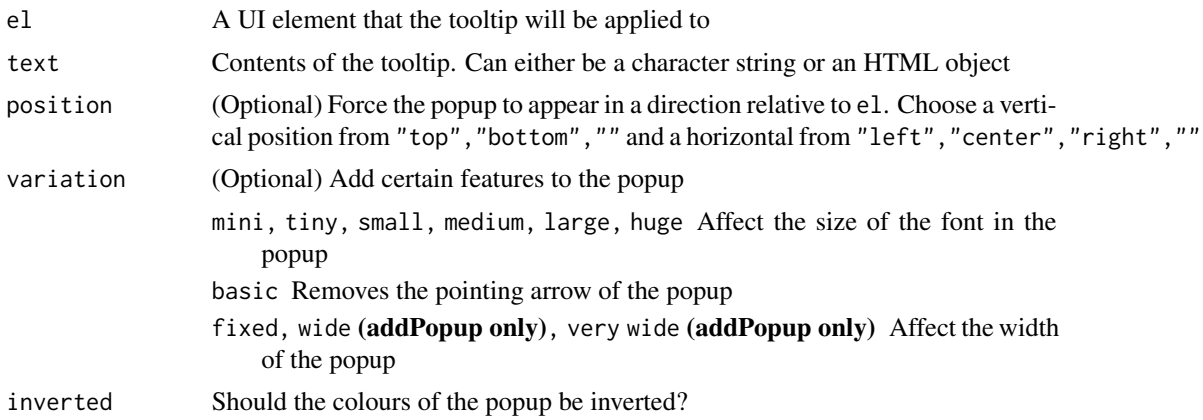

<span id="page-2-0"></span>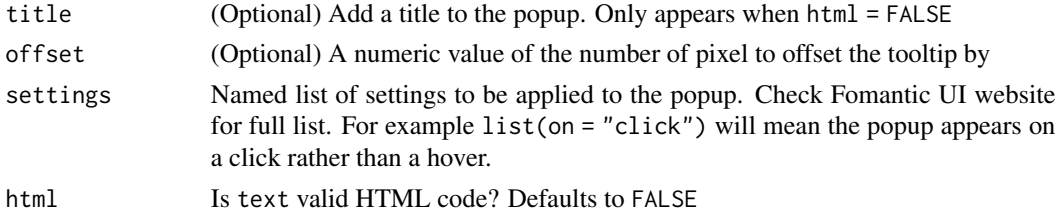

#### Value

addTooltip will return el with extra attributes added to the top level tag.

addPopup will return a shiny.tag.list, first similar to addTooltip an updated version of el. Then a small JS script has been added to enable the popup.

#### See Also

<https://fomantic-ui.com/modules/popup.html>

#### Examples

```
addPopup(
  fui_el$label(id = "help_label", class = "small circular", "?"),
  "This can be used as a help icon in a shiny app",
  inverted = TRUE
\mathcal{L}addTooltip(
  fui_el$label(class = "small circular", "?"),
  "This can be used as a help icon in a shiny app"
)
```
darkmode\_toggle *Invert Toggle*

#### Description

Add a toggle to the shiny application that triggers all Fomantic UI elements to become "inverted"

#### Usage

```
darkmode_toggle(label = "Dark Mode", ..., checked = FALSE)
```
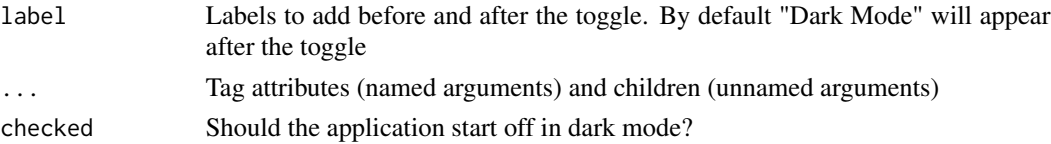

#### <span id="page-3-0"></span>Details

To prevent elements from becoming inverted/removing their inverted state, include keep-inverted-state to maintain them in either standard or inverted.

#### Value

A shiny.tag that will provide a toggle style checkbox in the UI of a shiny application.

#### Examples

```
if (interactive()) {
 library(shiny)
 library(shiny.semantic)
 ui <- semanticPage(
    extendShinySemantic(),
    fui_el$grid(
      fui_el$row(
        class = "two column",
        fui_el$column(
          fui_el$segment(
            class = "purple",
            darkmode_toggle()
          \lambda),
        fui_el$column(
          fui_el$segment(
            class = "red keep-inverted-state"
          )
        )
      )
   ),
    fui_el$cards(
      class = "two",fui_el$card(),
      fui_el$card()
   \lambda\lambdaserver <- function(input, output, session) {}
 shiny::shinyApp(ui, server)
}
```
extendShinySemantic *Add* fomantic.plus *Dependencies to* shiny.semantic *Application*

#### <span id="page-4-0"></span>Description

In order for any of the fomantic.plus functionality to work

This will be automatically included in any xxx\_page function in this package, for example [navbar\\_page](#page-10-1).

#### Usage

```
extendShinySemantic()
```
#### Value

A shiny.tag.list containing tags to enable the JS and CSS required for this package.

#### Examples

```
if (interactive()) {
 library(shiny)
 library(shiny.semantic)
 library(fomantic.plus)
 ui <- semanticPage(
   title = "Hello Fomantic UI",
    tags$head(
     extendShinySemantic()
   \lambda)
}
```
<span id="page-4-1"></span>field\_validation *Field Validation for Fomantic UI*

#### Description

A field validation assigns a series of rules that have been assigned to a particular input and checks, upon the form submission, whether or not the input meets all specified criteria.

#### Usage

```
field_validation(id, ..., extra_params = NULL)
```

```
field_rule(rule, prompt = NULL, value = NULL)
```
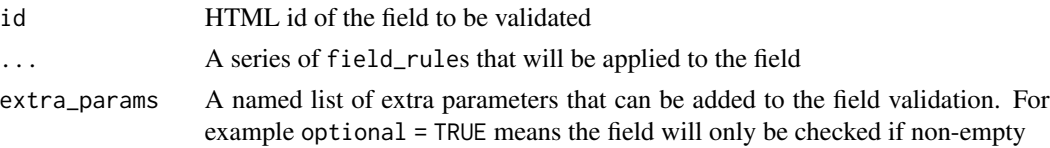

<span id="page-5-0"></span>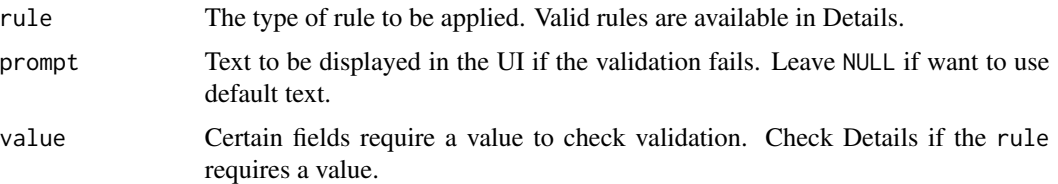

#### Details

If it fails, then the field will be highlighted and the failures will either be specified as a message below the field or a label. Once the failure(s) has been rectified, the highlighting will disappear.

The following rules are allowed:

empty A field is not empty

checked A checkbox field is checked

email A field is a valid e-mail address

url A field is a url

integer A field is an integer value or matches an integer range\*

decimal A field must be a decimal number or matches a decimal range\*

number A field is any number or matches a number range\*

regExp Matches against a regular expression

creditCard A field is a valid credit card\*\*

contains, doesntContain A field (doesn't) contain text (case insensitive)

containsExactly, doesntContainExactly A field (doesn't) contain text (case sensitive)

is, not A field is (not) a value (case insensitive)

isExactly, notExactly A field is (not) a value (case sensitive)

minLength, exactLength, maxLength A field is at least/exactly/at most a set length

- match, different A field should (not) match the value of another validation field. Use the field ID as the value
- minCount, exactCount, maxCount A multiple select field contains at least/exactly/at most a set number of selections

 $*$  For ranges, include the parameter value = "x..y" where x is the minimum value and y is the maximum value. Leave either side blank to not have a lower/upper limit

\*\* Include comma separated string of card providers if required e.g. value = "visa,mastercard"

#### Value

A structured list of the field\_rules that can be recognised by [form\\_validation](#page-7-1).

#### References

<https://fomantic-ui.com/behaviors/form.html>

#### <span id="page-6-0"></span>form\_button 7

#### See Also

[form\\_validation](#page-7-1)

#### Examples

```
# E-mail validations
field_validation("email", field_rule("email"))
# Password validation
field_validation(
  "password",
  field_rule("empty"),
  field_rule("minLength", value = 8),
  field_rule("regExp", "Must contain at least one special character", "\\W")
\lambda
```
<span id="page-6-1"></span>form\_button *Fomantic UI Button*

#### Description

Creates a button specifically for Fomantic UI forms in order to check all inputs meet validation rules

#### Usage

```
form_button(input_id, label, icon = NULL, width = NULL, ...)
```
#### Arguments

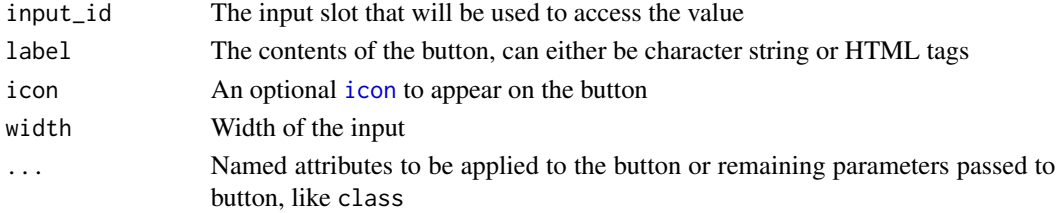

#### Value

A shiny.tag that will show a submit button in the UI of a shiny application.

#### See Also

[form\\_validation](#page-7-1), [action\\_button](#page-0-0)

#### Examples

form\_button("submit", "Submit")

#### <span id="page-7-1"></span><span id="page-7-0"></span>Description

A form validation behaviour checks data against a set of criteria before passing it along to the server.

#### Usage

```
form_validation(
  id,
  ...,
  submit_label = "Submit",
  submit_class = "",
  include_button = TRUE,
  inline = FALSE
)
```
#### Arguments

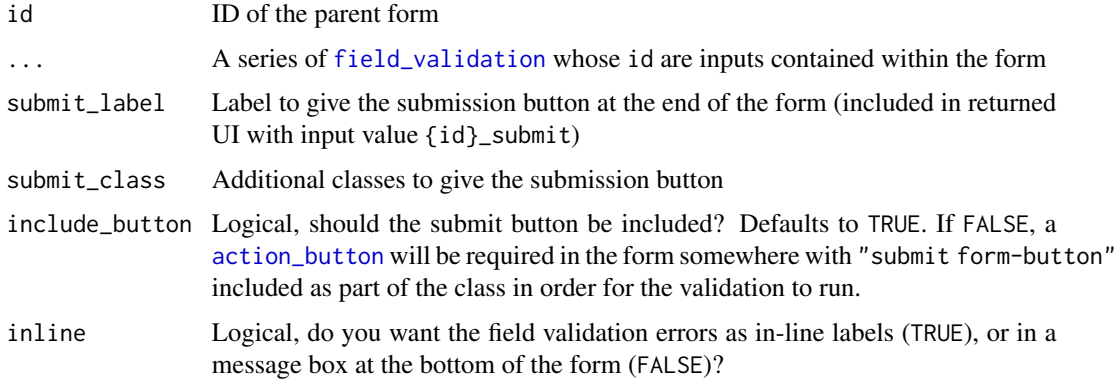

#### Details

In order for the validation to work, the form\_validation must be a direct child of the form.

The "Submit" button has an input value of {id}\_submit and will only trigger server-side events if all the fields pass validation.

NB If you do not include either form validation input as part of the server-side code then the inputs will pass through to the server as if there were no validation.

#### Value

A shiny.tag.list containing the inline JS to perform the form validation in the shiny UI.

If include\_button = TRUE then a button will also be included to appear in the UI.

<span id="page-8-0"></span>fui\_el 9

#### References

<https://fomantic-ui.com/behaviors/form.html>

#### See Also

[field\\_validation](#page-4-1), [form\\_button](#page-6-1)

#### Examples

```
if (interactive()) {
 library(shiny)
 library(shiny.semantic)
 library(fomantic.plus)
 ui <- semanticPage(
    tags$head(
      extendShinySemantic()
   ),
    form(
      id = "form",field(
        tags$label("Name"),
        text_input("name")
      ),
      field(
        tags$label("E-Mail"),
        text_input("email")
      ),
      form_validation(
        id = "form",
        field_validation("name", field_rule("empty")),
        field_validation("email", field_rule("empty"), field_rule("email"))
      )
   )
 \mathcal{L}server <- function(input, output) {
 }
 shinyApp(ui, server)
}
```
fui\_el *Create Fomantic UI Elements*

#### Description

Create an R object that represents a Fomantic UI Element e.g. segment or container. The contents have remained as minimal as possible to enable the greatest possible flexibility.

#### Usage

fui\_el

#### Format

An object of class list of length 41.

#### Details

Most of the elements work just like a standard HTML tag with some pre-defined classes, however there are a few elements which require a value, and so have an extra argument attached:

emoji FUI Element: emoji - The string of the emoji name

country FUI Element: flag - Either the country name or 2 character ISO code

icon FUI Element: icon - The space separated name of the Font Awesome icon

html\_tag FUI Elements: header, list, item - For certain elements, multiple HTML tags can be used. The default is set to div, but can be set to any valid HTML tag.

#### See Also

<https://fomantic-ui.com> for styling Fomantic UI elements, [builder](#page-0-0)

```
# List
fui_el$list(
  fui_el$item("Item 1"),
  fui_el$item("Item 2"),
  fui_el$item("Item 3")
)
# Pink Segment
fui_el$segment(
  class = "pink"
)
# Grid
fui_el$grid(
 fui_el$row(
    class = "two column",
    fui_el$column(),
    fui_el$column()
  )
\mathcal{L}# Flag
fui_el$flag("fr")
# Icon
fui_el$icon("exclamation triangle")
```
<span id="page-9-0"></span>

<span id="page-10-2"></span><span id="page-10-0"></span>

#### Description

Create a dropdown menu for a [navbar\\_page](#page-10-1).

#### Usage

navbar\_menu(title, ..., id = title, icon = NULL)

#### Arguments

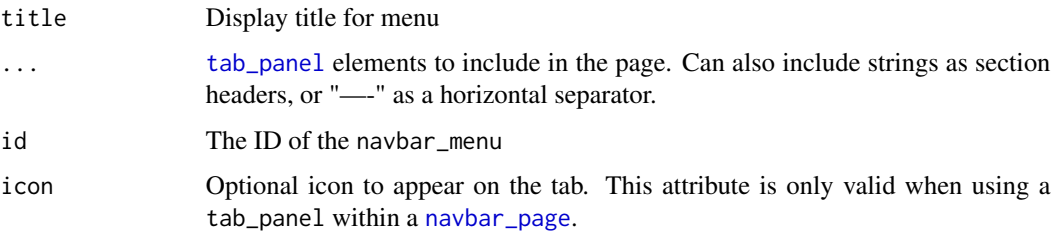

#### Value

A structured list of class ssnavmenu, that can be used in [navbar\\_page](#page-10-1).

#### Examples

```
navbar_menu(
  "Menu",
  tab_panel("Summary", shiny::plotOutput("plot")),
  "---",
  "Section header",
  tab_panel("Table", shiny::tableOutput("table"))
\mathcal{L}
```
<span id="page-10-1"></span>navbar\_page *Fomantic UI page with top level navigation bar*

#### Description

This creates a Fomantic page for use in a Shiny app. It is in the same layout as [navbarPage](#page-0-0), where a top level navigation bar exists.

### Usage

```
navbar_page(
  ...,
 title = ",
  id = NULL,selected = NULL,
  position = c("", "top fixed", "bottom fixed"),
  head = NULL,header = NULL,
  footer = NULL,
  collapsible = FALSE,
  window_title = title,
  class = "stackable",
  theme = NULL,
  enable_hash_state = TRUE,
  suppress_bootstrap = TRUE
\mathcal{L}
```
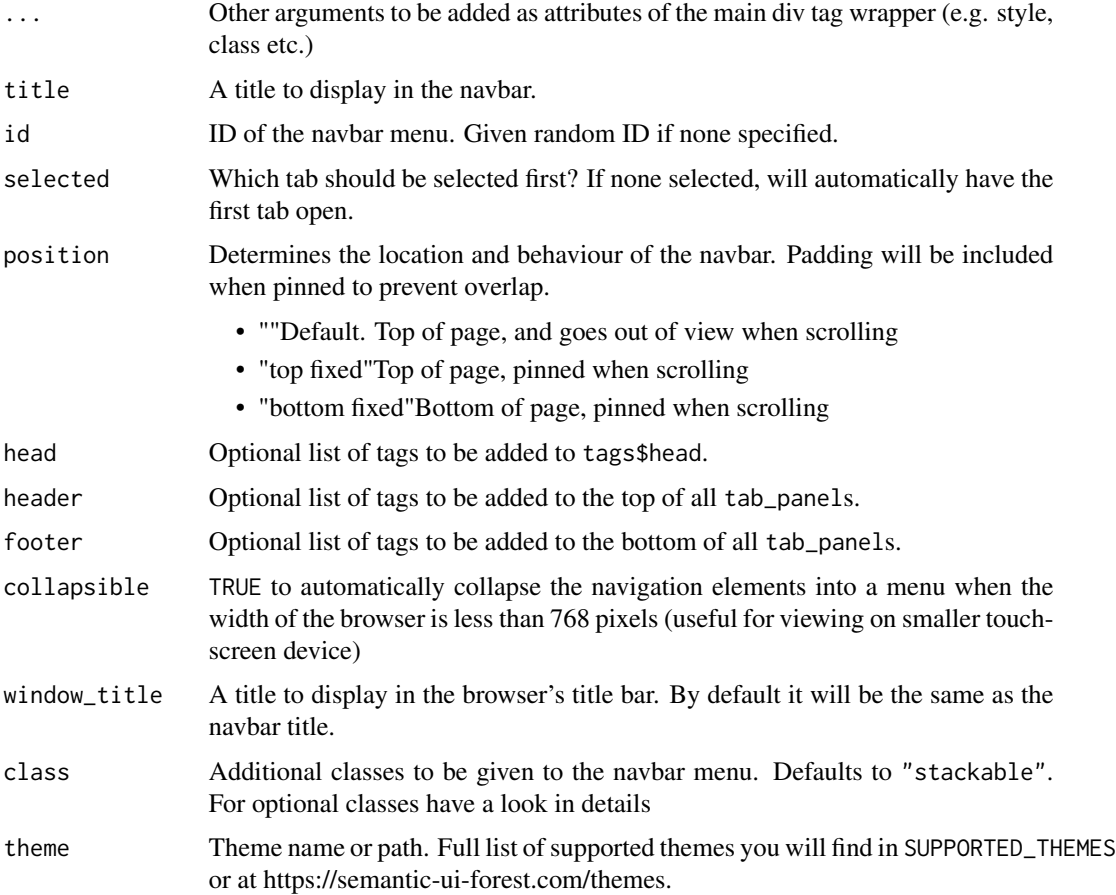

enable\_hash\_state boolean flag that enables a different hash in the URL for each tab, and creates historical events suppress\_bootstrap boolean flag that suppresses bootstrap when turned on

Details

Inside, it uses two crucial options:

(1) shiny.minified with a logical value, tells whether it should attach min or full semantic css or js (TRUE by default). (2) shiny.custom.semantic if this option has not NULL character semanticPage takes dependencies from custom css and js files specified in this path (NULL by default). Depending on shiny.minified value the folder should contain either "min" or standard version. The folder should contain: semantic.css and semantic.js files, or semantic.min.css and semantic.min.js in shiny.minified = TRUE mode.

The following classes can be applied to the navbar:

- stackable When the width of the webpage becomes too thin, for example on mobile, the navbar will become a stack
- inverted Will create an inverted coloured navbar

#### Value

A shiny.tag.list containing the UI for a shiny application.

```
navbar_page(
  title = "App Title",
  tab_panel("Plot"),
  tab_panel("Summary"),
  tab_panel("Table")
)
navbar_page(
  title = "App Title",
  tab_panel("Plot"),
  tab_panel("Icon", icon = "r project"),
  navbar_menu(
    "More",
    tab_panel("Summary"),
    "---",
    "Section header",
    tab_panel("Table")
  )
)
```
<span id="page-13-0"></span>runFPlusExample *Run Fomantic Plus Examples*

#### Description

Run Fomantic Plus Examples

#### Usage

```
runFPlusExample(
  example = NA,
  port = getOption("shiny.port"),
  launch.browser = getOption("shiny.launch.browser", interactive()),
  host = getOption("shiny.host", "127.0.0.1"),
  display.mode = c("auto", "normal", "showcase")
\mathcal{L}
```
#### Arguments

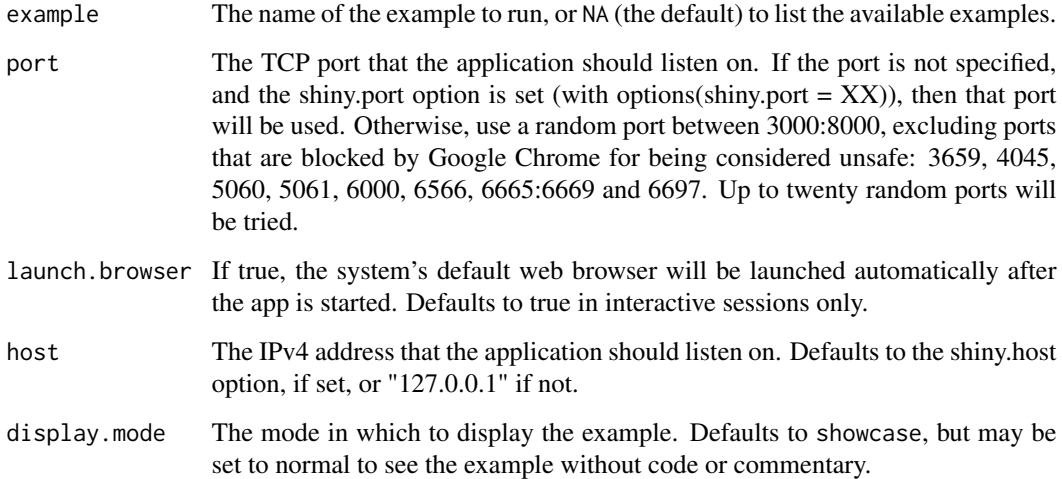

#### Value

If example = NA then a list of the available examples will be shown, otherwise the selected application will be rendered.

#### See Also

[runExample](#page-0-0)

#### <span id="page-14-0"></span>show\_tab 15

#### Examples

```
if (interactive()) {
  runFPlusExample()
  # Fomantic UI Kitchen Sink
  runKitchenSink()
}
```
show\_tab *Show/Hide Tab*

#### Description

Dynamically show or hide a [tab\\_panel](#page-15-1) or navbar\_menu

#### Usage

```
show_tab(session = shiny::getDefaultReactiveDomain(), id, target)
```
hide\_tab(session = shiny::getDefaultReactiveDomain(), id, target)

#### Arguments

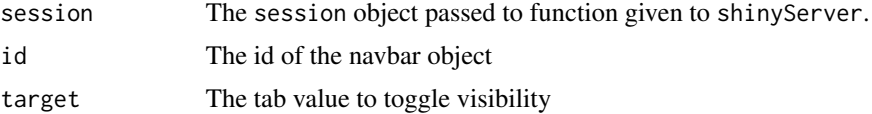

#### Value

Changes to the visibility of a tab in the shiny UI.

```
if (interactive()) {
 library(shiny)
 library(shiny.semantic)
 ui <- navbar_page(
   title = "App Title",
   id = "navbar",tab_panel(
     "Plot",
      action_button("hide", "Hide Table"),
      action_button("show", "Show Table"),
     value = "plot"
   ),
    tab_panel("Summary", value = "summary"),
```

```
tab_panel("Table", value = "table")
 \mathcal{L}server <- function(input, output, session) {
    observeEvent(input$hide, hide_tab(session, "navbar", "table"))
    observeEvent(input$show, show_tab(session, "navbar", "table"))
 }
 shinyApp(ui, server)
}
```
<span id="page-15-1"></span>tab\_panel *Tab Panel*

#### Description

Create a tab panel

#### Usage

```
tab_panel(
 title,
  ...,
 value = title,
 icon = NULL,
  type = "bottom attached segment"
)
```
#### Arguments

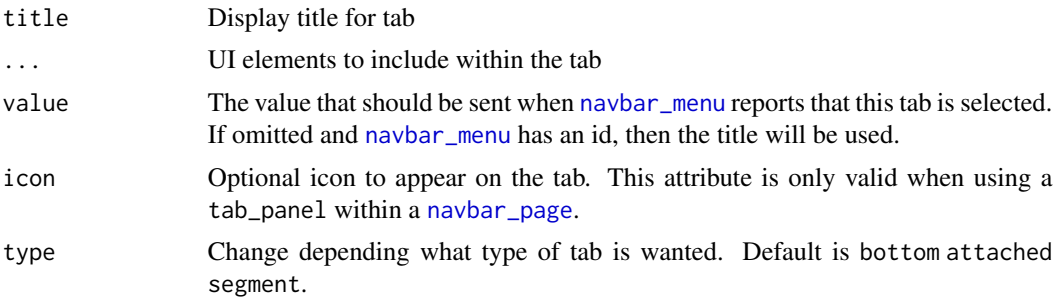

#### Value

A tab that can be passed to [navbar\\_menu](#page-10-2).

#### See Also

[navbar\\_menu](#page-10-2)

tab\_panel 17

```
navbar_menu(
  tab_panel("Plot", shiny::plotOutput("plot")),
  tab_panel("Summary", shiny::verbatimTextOutput("summary")),
  tab_panel("Table", shiny::tableOutput("table"))
\lambda
```
# <span id="page-17-0"></span>Index

∗ datasets fui\_el, [9](#page-8-0) action\_button, *[7,](#page-6-0) [8](#page-7-0)*

addPopup, [2](#page-1-0) addTooltip *(*addPopup*)*, [2](#page-1-0)

builder, *[10](#page-9-0)*

darkmode\_toggle, [3](#page-2-0)

extendShinySemantic, [4](#page-3-0)

field\_rule *(*field\_validation*)*, [5](#page-4-0) field\_validation, [5,](#page-4-0) *[8,](#page-7-0) [9](#page-8-0)* form\_button, [7,](#page-6-0) *[9](#page-8-0)* form\_validation, *[6,](#page-5-0) [7](#page-6-0)*, [8](#page-7-0) fui\_el, [9](#page-8-0)

hide\_tab *(*show\_tab*)*, [15](#page-14-0)

icon, *[7](#page-6-0)*

navbar\_menu, [11,](#page-10-0) *[16](#page-15-0)* navbar\_page, *[5](#page-4-0)*, *[11](#page-10-0)*, [11,](#page-10-0) *[16](#page-15-0)* navbarPage, *[11](#page-10-0)*

runExample, *[14](#page-13-0)* runFPlusExample, [14](#page-13-0)

show\_tab, [15](#page-14-0)

tab\_panel, *[11](#page-10-0)*, *[15](#page-14-0)*, [16](#page-15-0)